<span id="page-0-0"></span>Jazyk C# 2 6. cvičení

#### Večeřa J., Janoštík R.

Univerzita Palackeho v Olomouci ´

28.3.2023

■■  $2990$ 

イロトメタトメ ミトメモト

### Reakce na úkoly

- · Návratová hodnota FirstOrDefault
- **Restrikce před výběrem**
- Různorodá řešení unikátnosti

### Databáze – úvod

- $\bullet$  = (ve stručnosti) persistentní úložiště dat
- Neřešíme konkrétní implementaci databáze, zajímá nás rozhraní
- SQL(Structured Query Language) dotazovací jazyk, různé mutace
- Zde v kurzu MSSQL
- Data v tabulkách, každý sloupec pevný datový typ
- Řádky  $\approx$  objekty, Sloupce  $\approx$  vlastnosti objektů
- $\bullet$  Více v kurzu databází dnes jen zjednodušený pohled z C#

 $\equiv$   $\Omega$ 

④ 重 を ④ 重 を…

# Databáze – vytvoření

- $\bullet$  MSSQL Express zdarma (určitý limit paměti, jader)
- Správa MS SQL Server Management Studio
- $\bullet$  Možnost testovat na  $ts.inf.upol.cz připojení pomocí vzdálené plochv$  $ts.inf.upol.cz připojení pomocí vzdálené plochv$
- Integrace ve Visual Studiu Server Explorer→Database Connection
- **Alternativa MS SOL Server Database File** 
	- $\triangleright$  Databáze v souboru .mdf
	- ▶ Snadno přenositelné
	- $\blacktriangleright$  Pro nás postačující

• Pro připojení k DB slouží tzv. Connection string (k nahlédnutí v Properties)

KEL KALLA BIK BIKA ARA

### SQLite - VisualStudio

• Podpora SQLite ve VisualStudiu není plnohodnotná

- ▶ Např. nejde vytvářet libovolné dotazy
- ▶ Nutno doinstalovat SQLite and SQL Server Compact Toolbox

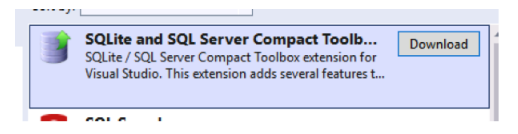

- V ServerExplorer se poté objeví ikonka rozšíření
- V Rider podpora lepší

÷.  $\Omega$ 

 $\Box P$   $\rightarrow$   $\Box$   $\rightarrow$   $\Box$ 

 $4.17.14$ 

# Připojení existující databáze ze souboru

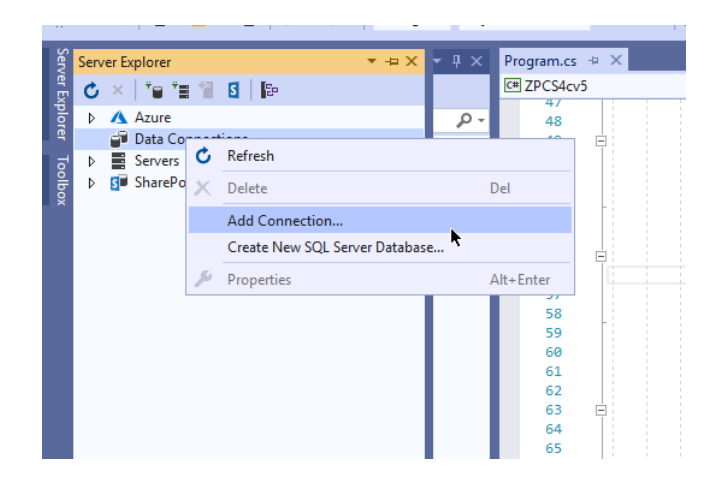

### Zvolíme soubor s databází

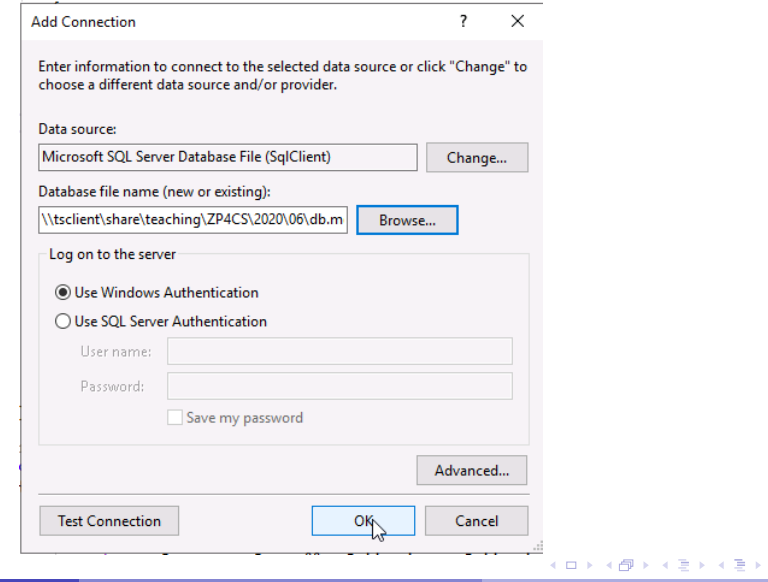

 $2990$ ■

## Prohlížení DB

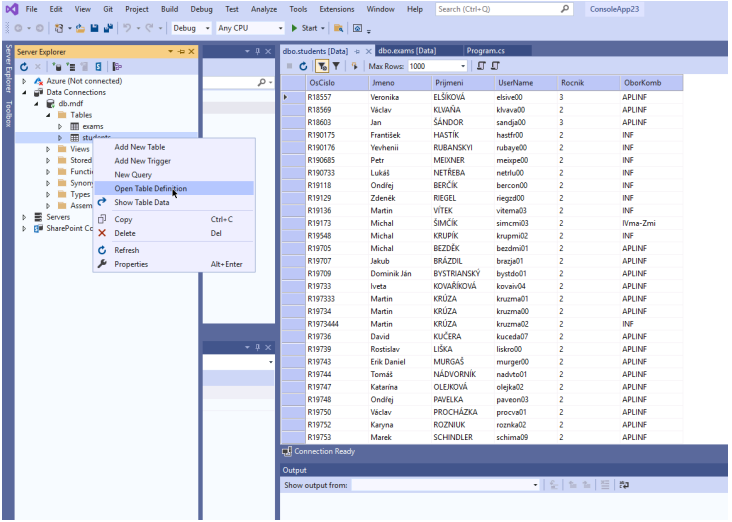

 $\bullet$  Můžeme se podívat na data v tabulce nebo zobrazit její definici.

# Spouštění SQL dotazů

- Pravým tlačítkem myši na databázi nebo tabulku  $\Rightarrow$  New Query
- Tlačítkem "Play" dotaz odešleme na server<br>————————————————————

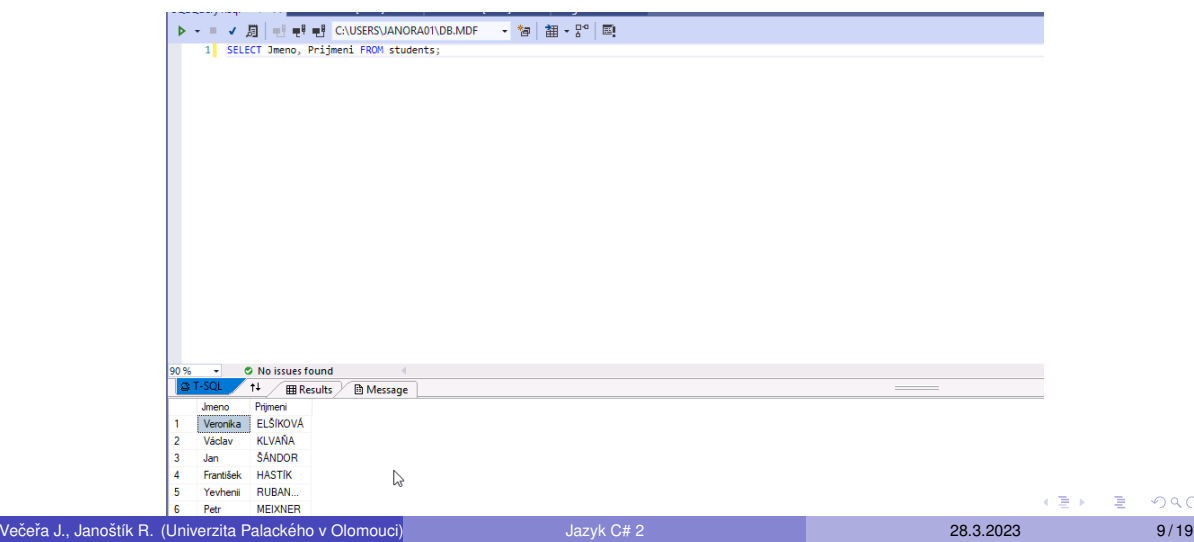

÷.

# Jazyk SQL (1/3) – Základní dotazy

• Výběr dat

<sup>1</sup> SELECT sloupec1, sloupec2 FROM tabulka WHERE podminka;

• Např.:

- <sup>1</sup> SELECT name, surname FROM students WHERE year=3;
- <sup>2</sup> SELECT \* FROM subjects WHERE name = 'Jan';

### **•** Řazení

- <sup>1</sup> SELECT name, surname FROM students ORDER BY surname DESC;
- $2$  SELECT  $\star$  FROM subjects WHERE obor = 'KMI' ORDER BY year ASC;
- $\bullet$  Pozor porovnání je pouze = místo ==

**KOD KAP KED KED E VAN** 

#### Jazyk SQL (2/3) – Základní dotazy **• Editace záznamu**

- <sup>1</sup> UPDATE tabulka SET sloupec1=hodnota1, sloupec2=hodnota2 WHERE podminka;
- Např.:
	- <sup>1</sup> UPDATE students SET year=3, obor = 'MI' WHERE year=3;
	- <sup>2</sup> UPDATE subjects SET name='XXXXXX';

#### **•** Vložení záznamu

- <sup>1</sup> INSERT INTO tabulka (sloupec1, sloupec2, ...) VALUES (hodnota1, hodnota2, ...);
- Např.:
	- <sup>1</sup> INSERT INTO students (name, surname) VALUES ('Petr', 'Novak');

KID KAR KE KE KE YA GA

# Jazyk SQL (3/3) – Základní dotazy

 $\bullet$  Smazání záznamu

<sup>1</sup> DELETE FROM tabulka WHERE podminka;

• Např.:

- <sup>1</sup> DELETE FROM students WHERE id=35;
- <sup>2</sup> DELETE FROM students;

· Další dotazy (GROUP BY, CREATE TABLE, JOIN,...) viz. dokumentace

[https://technet.microsoft.com/en-us/library/ms189826\(v=sql.90\).aspx](https://technet.microsoft.com/en-us/library/ms189826(v=sql.90).aspx)

KEL KALLA BIK BIKA ARA

## Zjištění connection stringu

- $\bullet$  Abychom se mohli k DB připojit z kódu, potřebujeme tzv. Connection String
- $\bullet$  Najdeme jej v Properties databáze:

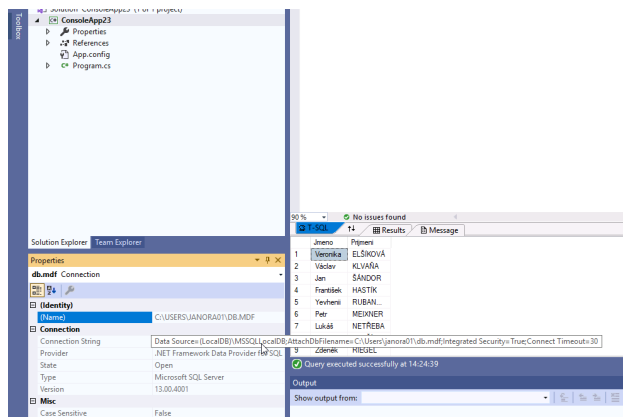

# Připojení DB v C#

- **Namespace** System. Data. SqlClient
	- ▶ Možná nutné stáhnout přes NuGet
- Připojení a čtení výsledků dotazu
- $\bullet$  Vytvoříme si  $\text{SqlConnection}$ , otevřeme spojení
- $\bullet$  Poté vytvoříme příkaz $s$ <sub>G</sub>lCommand a vytvoříme reader, ze kterého přečteme všechna data
- Data indexována podle pořadí sloupců v definici tabulky

 $2990$ B.

 $\mathbf{A} \equiv \mathbf{A} \times \mathbf{A} \equiv \mathbf{A}$ 

# Dotaz s parametry

```
1 try {
2 using (SqlConnection conn = new SqlConnection(connectionString))
3 {
4 conn.Open();
5 SqlCommand command = new SqlCommand("SELECT \star FROM students;",
          conn);
6 using (SqlDataReader dr = command.ExecuteReader())
 7 {
8 while (dr.Read())
 9 {
10 Console.WriteLine(\mathcal{S}''\{\text{dr}[0]\}, \{\text{dr}[1]\}, \{\text{dr}[2]\}");
11 \qquad \qquad \}12 }
13 }
14 } catch (Exception e) {
15 ...
16 }
```
### Dotaz s parametry

#### • Proč je špatně:

```
1 string someName <- nacteme data od uzivatele
```
- <sup>2</sup> string someSurname <- nacteme data od uzivatele
- $3$  SqlCommand command = new SqlCommand( $$^{\prime\prime}$ SELECT  $*$  FROM students
- <sup>4</sup> WHERE name='{someName}' OR surname='{someSurname}';", conn);

K ロ ▶ K @ ▶ K 할 ▶ K 할 ▶ - 할 → 9 Q @

### <span id="page-16-0"></span>Dotaz s parametry

#### • Proč je špatně:

```
1 string someName <- nacteme data od uzivatele
2 string someSurname <- nacteme data od uzivatele
3 SqlCommand command = new SqlCommand($^{\prime\prime}SELECT * FROM students
4 WHERE name='{someName}' OR surname='{someSurname}';",
            conn);
```
#### • A správně

1 SqlCommand command = new SqlCommand("SELECT  $*$  FROM students WHERE name = @someParam OR surname=@surname", conn); command.Parameters.Add(new SqlParameter("someParam", someName)); command.Parameters.Add(new SqlParameter("surname", someSurname));

#### <span id="page-17-0"></span>Dotaz s parametry • Proč je špatně:

1 SqlCommand command = new SqlCommand( $$^{\circ}$ SELECT  $*$  FROM students <sup>2</sup> WHERE name='{someName}' OR surname='{someSurname}';", conn);

- **A** správně
	- 1 SqlCommand command = new SqlCommand ("SELECT  $\star$  FROM students <sup>2</sup> WHERE name = @someParam OR surname=@surname", conn); <sup>3</sup> command.Parameters.Add(new SqlParameter("someParam", someName));
	- <sup>4</sup> command.Parameters.Add(new SqlParameter("surname", someSurname));
- · Odpověď: nikdy bychom neměli vkládat do dotazů surový obsah proměnných. Zvláště, pokud je může modifikovat uživatel aplikace.
- $\bullet$  Parametrické dotazy pomocí  $\circ$  pomůžou escapovat obsahy proměnných zamezení SQL Injection útoku

Viz [https://www.w3schools.com/sql/sql\\_injection.asp](https://www.w3schools.com/sql/sql_injection.asp) Večeřa J., Janoštík R. (Univerzita Palackého v Olomouci) ` [Jazyk C# 2](#page-0-0) 28.3.2023 28.3.2023 17/19

# <span id="page-18-0"></span>Vyhodnocení dotazu bez výsledků

- $\bullet$  Metoda ExecuteNonQuery() vrací počet ovlivněných prvků
- Lze volat asynchronně
- Vložení prvku
	- <sup>1</sup> SqlCommand command = new SqlCommand("INSERT INTO students (id, name, surname) VALUES (@id, @name, @surname);", conn);
	- <sup>2</sup> command.Parameters.Add(new SqlParameter("id", 3));
	- <sup>3</sup> command.Parameters.Add(new SqlParameter("name", "Alois"));
	- <sup>4</sup> command.Parameters.Add(new SqlParameter("surname", "Fridrich"));
	- <sup>5</sup> int affected = command.ExecuteNonQuery();

**KOD KAP KED KED E VAN** 

# <span id="page-19-0"></span>Vyhodnocení dotazu bez výsledků

- · Metoda ExecuteNonQuery () vrací počet ovlivněných prvků
- Lze volat asynchronně
- Vložení prvku
	- <sup>1</sup> SqlCommand command = new SqlCommand("INSERT INTO students (id, name, surname) VALUES (@id, @name, @surname);", conn);
	- <sup>2</sup> command.Parameters.Add(new SqlParameter("id", 3));
	- <sup>3</sup> command.Parameters.Add(new SqlParameter("name", "Alois"));
	- <sup>4</sup> command.Parameters.Add(new SqlParameter("surname", "Fridrich"));
	- <sup>5</sup> int affected = command.ExecuteNonQuery();

### • Vymazání prvku(ů)

- <sup>1</sup> SqlCommand command = new SqlCommand("DELETE FROM students WHERE surname=@srn", conn);
- <sup>2</sup> command.Parameters.Add(new SqlParameter("srn", "SOUKUP"));
- <sup>3</sup> int affected = command.ExecuteNonQuery();
- <sup>4</sup> Console.WriteLine("Affected: " + affected);

# <span id="page-20-0"></span>Ukol ´

• Stáhnout soubor db.mdf z

https://apollo.inf.upol.cz/~janostik/data/db.mdf, připojit ve VS a zjistit connection string

- ▶ Případně https://apollo.inf.upol.cz/~janostik/data/db.sqlite pro Rider/MacOS
- Z databáze "vytáhnouť" abecedně vzestupně setříděné osoby dle příjmení a vypsat meta za prostane u postalile v redstejne semasne sese.<br>6 unikátních dvojic jmen a příjmení, které jsou 3. - 8. v pořadí
- Vložit dva nové studenty (smysluplná data)
- Vymazat studenty, kteří studují  $IT$
- Změnit userId studenta s OsČíslem "R21390"na "holuma08"
- **Pro zbylé studenty zjistit jejich známky ze všech zkoušek**
- **•** Při řešení co nejvíce použít SQL
- Vše vypsat do konzole v pořadí úkolů a ošetřit sql c[hy](#page-19-0)by odchy[ce](#page-20-0)[n](#page-19-0)ím [v](#page-19-0)ýjimek